## 2008年10月 「HTML+CSS」研修会

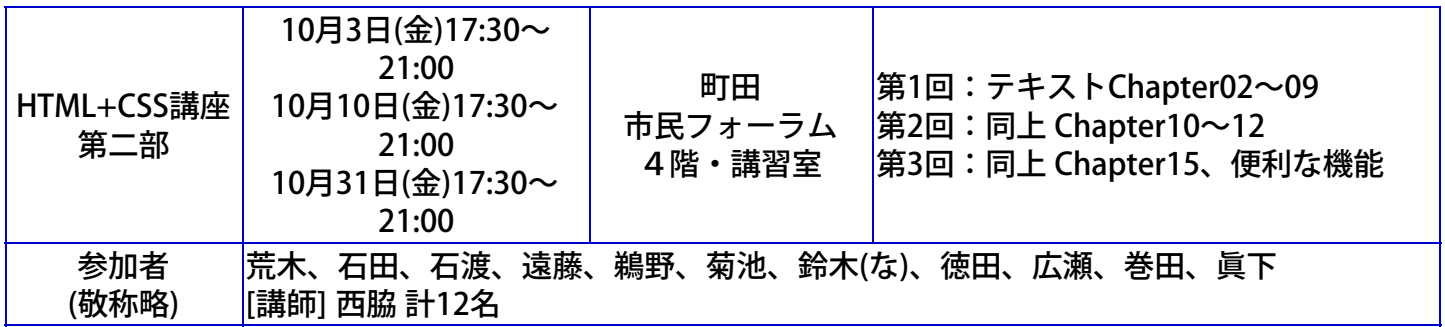

8月と9月にわたって行った「HTML+CSS」講座第一部に続いて、第二部を10月に実施しました。西脇さ んに講師をお願いし、「Dreamweaverを使い実践的なサイト作成技量を身につけること」を目標にしま した。

西脇さんは、最近、大規模なウェブサイトのリニューアルを行い、このDreamweaverなしには達成でき なかったろうという貴重な体験談を熱く語られ、講座中も豊富な経験に基づき、Dreamweaverの魅力 を、大変わかり易く説明してくださいました。

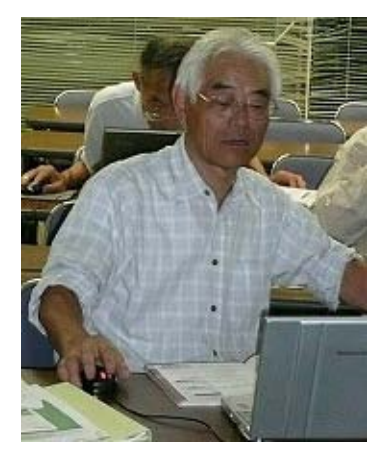

講座は、「Dreamweaverレッスンブック」(ソシム社: 2007年8月)を使い、進められました。 最初に、教材(レッスンブック添付CD内のChapter06から Chapter15)を作業用フォルダにコピーをする準備をし、 先ず、CSSを簡易に設定する方法として、コードビューに入 力されている文字列にカーソルを置き、画面下にあるプロパティで「フォー

マット」(h1~h6,p)や「フォントの属性」などの選択を行なうと、自動的に

SATURAC-

147 148

路票的

<head>内にCSSが生成され、「style1」というようなクラスが設定されることを確認した。 次に、CSSファイルを作成する方法を習った。ウィンドウビューの右欄にある「CSSスタイル」を開き、 その画面の右下部にある「新規CSSルール」というアイコン(この様な重要なアイコンが非常に小さいの で操作しにくい、なぜこんなに小さくしてあるのか?)をクリックし、「新規CSSルール」ウィンドウで 名前を設定すると、まだCSSファイルができていないので、「スタイルシートファイルの新規保存」ウィ

ンドウで新規CSSファイル名を付けて、CSSファイルを作成する。その後、「CSSのルール定義」ダイア ログが出て、CSSの各種セレクターが日本語解説のような名前で設定できる。これがDWの真髄であるの かと感心した。しかし、これらの意味を理解するためには、第一部で習ったCSSコード自体を知っておく ことが望ましく、今回の第一部・第二部の講座は見事につながりあっていると言える。

「画像の挿入」も簡単で、右下に現れる「ファイル」パネルの中から所望の画像ファイルを「デザイン ビュー」の所望の場所にドラック&ドロップすればよい。画像の各種パラメータは、画像をクリックす ると画面下部に表れる「プロパティ」で選定できる。これらは、従来のHTMLで<img>の中で設定される パラメータである。

リンクの設定も、当該のところの「プロパティ」内にある「リンク」から容易にリンクを張ることがで き、大変効率的である。

さらに、「ロールオーバー」の画像設定や「ナビゲーションバー」の画像の設定も、画像をきちんと準 備しておけば、スムースに組み立てられることが理解できた。

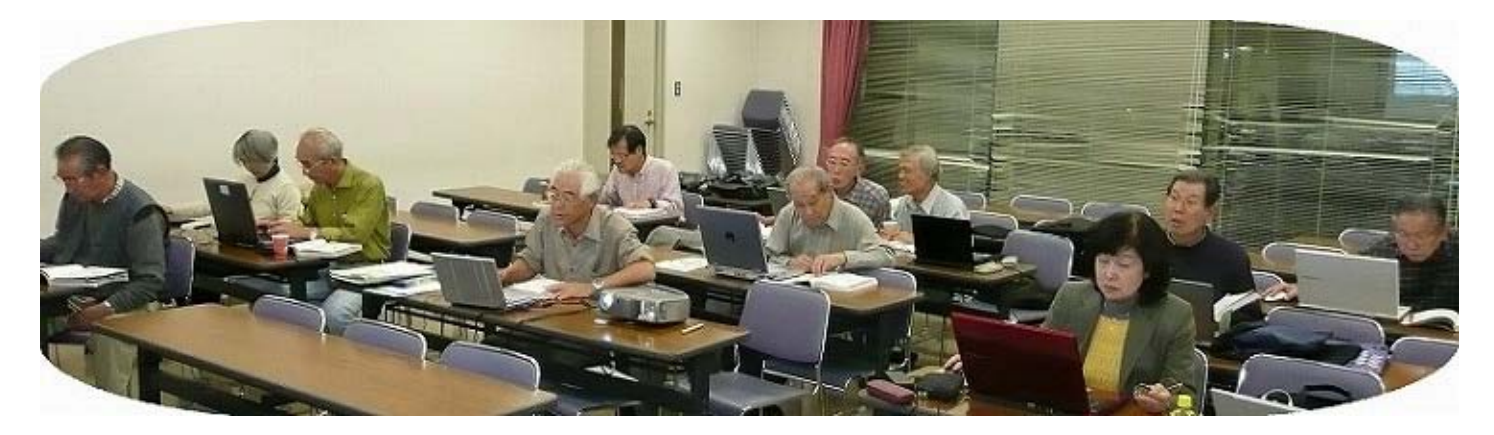

第2回は、ページの背景色や背景画像の設定を行い、さらに表(テーブル)の作成を行った。

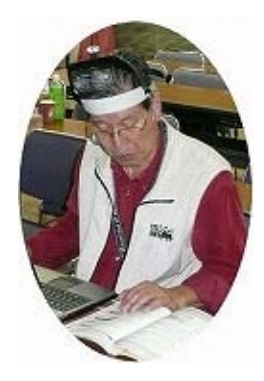

表作成で、<table width="600" border="1" cellspacing="0" cellpadding="0">としても、罫線は2ピ クセルになってしまうものである。如何にしたら1ピク セルの罫線の表ができるかのテクニックが説明され

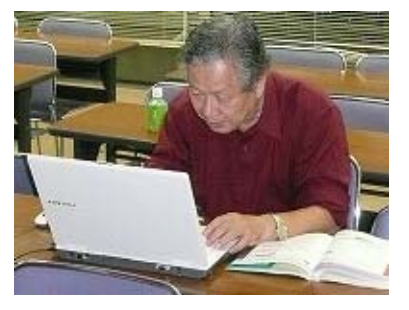

た。<table width="600" border="0" cellspacing="1"

bgcolor="#000000">とすると、「ボーダー」ではなく「セル間隔」で罫線に見立て ることによって、好きな太さの罫線が設定できるというものです(これはCSSとは関係なく、HTMLでの テクニックである)。

ページレイアウトも、コラム落ちなく段組が可能なように、「CSSルール定義」ダイアログで行えば、容 易にできることが説明された。

最終回は、テキストChapter15「チャレンジ!

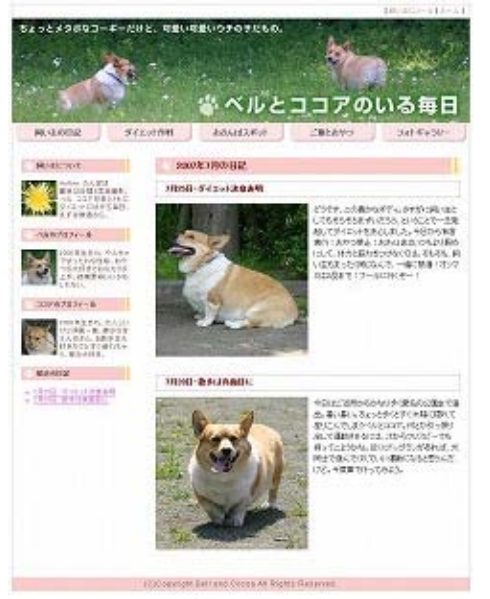

やってみよう」に挑戦! 完成ページは左図のよ うなものであった。ページのテキストや画像は 既に作成されているので、CSSを用いて如何に きれいにレイアウトできるかを練習するもので

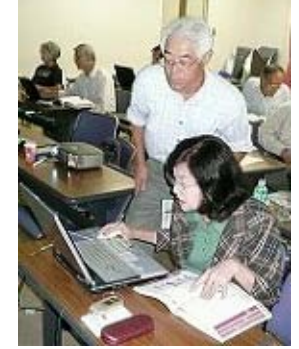

あった。これまで教わったDW機能で、皆さん、静かにも真剣に取り 組んだ。 相当早い進度で講義が行われたので必死でついて行くのが 精一杯であった。しかし、落ちこぼれることなく全員、ページを完成 し終えた。

最後に、DWの便利な機能として、「HPの分析」の仕方や「検索/置

換」機能を使うと、リニューアルの際の作業効率を相当に向上させることができるとの説明を受けまし た。

講師を見事に勤めていただいた西脇さんに大変感謝いたします。

講座後の9時過ぎから懇親会を開き、第一部だけ参加の方も加わり、11時過ぎまでHP談義に燃え、今回 の「HTML+CSS」講座の打上げとなりました。

《私感:数年前から「HTML Project2」を使ってHP作成を始めたが、ページ制作に時間がかかり、なかなか改善されずに来 た。今回の講座第一部で森さんが同ソフトを取り上げて、大変効率的な使い方を披露してくださり、これで作業改善がなっ て、DWを使わなくてもと一時考えたが、第二部の西脇さんの説明を受け、やはりDWを使うと格段に効率良い作業ができる のではないかと今は思えるようになった。この講座報告のページの本文の部分はDWを使って作成してみた、まだ継ぎはぎ だらけであるが。という訳で、小生にとって大変価値ある講座であった。小生ばかりか、この講座を受けた勢いで、当会の HP作成事業に初めて参加された方も出て、さらに参加された全員が進歩を遂げ今後の活動に生かされることが期待されるな ど、本講座開催の成果は十分にあった。》